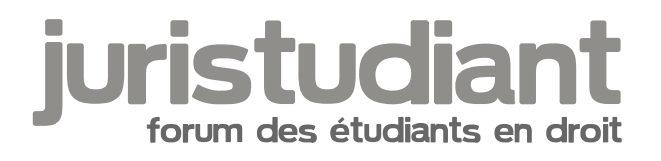

## **Les joies de Kindle**

## Par **Prudomal**, le **03/03/2017** à **10:39**

Vous avez acheté un bouquin au format **Kindle** pour faire des "copier-coller" ?

Vous avez découvert avec autant d'horreur que de consternation que cette fonctionnalité n'existe pas avec Kindle ?

Vous êtes contrarié(e) ?

Ne le soyez plus, y'a un truc. [smile16]

Sélectionnez le paragraphe qui vous intéresse, une barre de menu apparaît, cliquez sur "Plus", puis sur "Google" et le paragraphe est copié-collé dans la zone de recherche de Google dans votre navigateur préféré, au format texte, bien évidemment. Il n'y a plus qu'à recopier-coller le texte dans votre logiciel préféré et le tour est joué.

(clic droit > ouvrir l'image dans un nouvel onglet)

**nage not føll**ind or type unknown

age not føund or type unknown

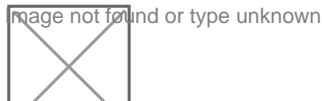

Même si les requêtes de Google sont limitées à 32 mots, tout le texte a été collé dans la zone de recherche.

Voili voilà.

[smile3]

Par **Isidore Beautrelet**, le **03/03/2017** à **15:25**

Bonjour

Merci d'avoir partager cette astuce